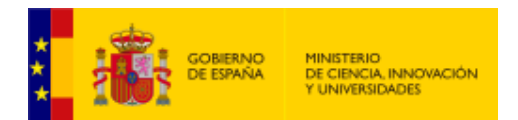

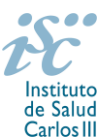

*Subdirección General de Evaluación y Fomento de la Investigación*

## <span id="page-0-0"></span>**CONTRATOS PARA LA INTENSIFICACIÓN DE LA ACTIVIDAD INVESTIGADORA EN EL SNS. AES 2019 PREGUNTAS FRECUENTES**

- **1.** [¿Qué centros pueden solicitar estos contratos?](#page-1-0)
- **2.** [¿Qué requisitos deben cumplir los candidatos?](#page-1-1)
- **3.** [¿Hay límites en el número de solicitudes que se pueden presentar por centro de realización?](#page-1-2)
- **4.** [¿Dónde encontramos la solicitud?](#page-1-3)
- **5.** [¿Quién debe firmar la solicitud?](#page-1-3)
- **6.** [¿Es subsanable la no presentación o la no presentación en plazo de la memoria en modelo](#page-2-0)  [normalizado y/o el CVA de la FECYT?](#page-2-0)
- **7.** [¿Sirven los modelos normalizados de convocatorias anteriores?](#page-2-1)
- **8.** [¿Quién recibe la subvención?](#page-3-0)
- **9.** [¿Cuándo está previsto que se concedan estas ayudas?](#page-3-1)
- **10.** [¿Cuándo está prevista la contratación de los sustitutos que resulten seleccionados a los centros?](#page-3-2)
- **11.** [¿Cómo se evalúan los contratos para la intensificación de la actividad investigadora en el SNS?](#page-3-3)
- **12.** [¿Dónde se puede consultar a qué cuartil pertenecen las publicaciones científicas?](#page-3-4)
- **13.** [¿Cómo se puede comprobar la selección hecha de las publicaciones?](#page-3-5)
- **14.** [No se han cargado correctamente las publicaciones, ¿qué hacer?](#page-4-0)
- **15.** ¿Cómo puedo acreditar las situaciones [de interrupción señaladas en el artículo 9.2.?](#page-4-1)
- **16.** [¿Con quién me puedo poner en contacto en caso de duda?](#page-4-2)

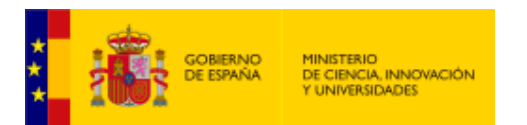

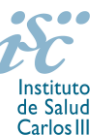

### <span id="page-1-0"></span>**1. ¿Qué centros pueden solicitar estos contratos?**

Las entidades e Instituciones sanitarias públicas y privadas sin ánimo de lucro, vinculadas o concertadas con el SNS, **con actividad asistencial**.

[Inicio](#page-0-0)

## <span id="page-1-1"></span>**2. ¿Qué requisitos deben cumplir los candidatos?**

Podrán optar a esta actuación los profesionales con actividad asistencial que sean investigadores principales de proyectos de investigación concedidos en las convocatorias de 2017 o 2018 de la AES.

También podrán optar a esta actuación los profesionales con actividad asistencial que sean los responsables científicos en sus centros del desarrollo de proyectos subvencionados por el Programa Europeo de I+D+i, Horizonte 2020.

En todos los casos, **la acción o proyecto deberá encontrarse en ejecución tanto en 2019 como en 2020.**

**No podrán optar a esta actuación quienes sean Investigadores Principales de un Proyecto de Investigación concedido de la AES 2017 o 2018 que contemple la financiación de un contrato de intensificación.**

**Tampoco podrán optar a estas ayudas aquellas personas que ocupen puestos directivos o Jefaturas de Servicio**.

[Inicio](#page-0-0)

#### <span id="page-1-2"></span>**3. ¿Hay límites en el número de solicitudes que se pueden presentar por centro de realización?**

Sí. El número máximo de solicitudes será el siguiente:

- **Tres**, en el caso de centros asistenciales del SNS que forman parte de un IIS.
- **Una**, cuando se trate de los restantes centros.

En ambos casos, el **límite se podrá ampliar en una solicitud más cuando alguna de las presentadas lo sea para personal de enfermería y/o fisioterapia.**

[Inicio](#page-0-0)

#### <span id="page-1-3"></span>**4. ¿Dónde encontramos la solicitud?**

Los interesados en participar en esta convocatoria, deberán rellenar su solicitud en modelo normalizado disponible a través de la dirección [https://sede.isciii.gob.es,](https://sede.isciii.gob.es/) en *Trámites más usados. Acción Estratégica en Salud. Ayudas y subvenciones*. *Acceso a solicitud de ayudas*. *Contratos de intensificación para la actividad investigadora en el SNS*.

[Inicio](#page-0-0)

#### **5. ¿Quién debe firmar la solicitud?**

Las solicitudes se podrán iniciar con certificado electrónico o con usuario-contraseña, pero **SÓLO** se podrán firmar y presentar electrónicamente (el acto de Firma con certificado y Presentación de la solicitud se realiza conjuntamente, al presentar la solicitud se requiere la firma del representante legal).

La solicitud **únicamente requerirá la firma del representante legal de la entidad solicitante** quien recabará las firmas del resto de interesados, responsabilizándose de su custodia y veracidad.

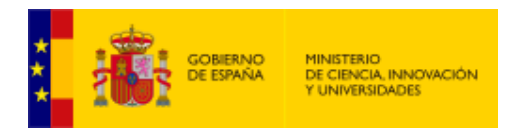

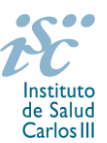

La aplicación informática a través de la que se realizan las solicitudes, le facilita los datos de los representantes legales, pero es esencial que el centro solicitante esté bien cumplimentado y seleccionen el representante legal adecuado para la firma.

Una vez firmada la solicitud, el registro electrónico del ISCIII emitirá automáticamente, por medios electrónicos, un resguardo acreditativo de la presentación de la solicitud *(acuse de recibo)*, en el que constarán los datos proporcionados por el interesado, con indicación de la fecha y hora en que se produjo la presentación en el servidor del ISCIII y una clave de identificación de la transmisión.

En los casos en los que, debido a un fallo informático en la aplicación de firma y registro electrónico o en los servidores del órgano concedente, no resultase posible la presentación electrónica de la solicitud, se podrá remitir la solicitud, y restante documentación, mediante una instancia genérica presentada por la persona que ostente la representación legal de la entidad solicitante a través de la sede electrónica del ISCIII o del Registro Electrónico Común de la Administración General del Estado, siempre que la instancia se realice en el correspondiente plazo de presentación.

Cuando se produzca la circunstancia prevista en este apartado, a efectos de evitar retrasos en la tramitación de los expedientes, el solicitante deberá informar del fallo informático por correo electrónico a la unidad de atención a usuarios (incidencias.sede@isciii.es), antes de que concluya el plazo de presentación de que se trate (solicitudes, subsanación, alegaciones o recurso).

**[Inicio](#page-0-0)** 

## <span id="page-2-0"></span>**6. ¿Es subsanable la no presentación o la no presentación en plazo de la memoria en modelo normalizado y/o los CVA de la FECYT?**

No. Tanto la memoria como el CVA forman parte integrante de la solicitud para participar en esta actuación. La no presentación de los mismos en el plazo previsto o la presentación de los mismos sin emplear el modelo normalizado correspondiente a 2019, no tendrá carácter subsanable y conllevará la exclusión de la solicitud durante la fase de admisión.

El modo de cumplimentación de los modelos normalizados deberá ceñirse a las instrucciones que acompañan a los mismos y su alteración, contraviniendo dichas instrucciones, se considerará causa de inadmisión.

[Inicio](#page-0-0)

<span id="page-2-1"></span>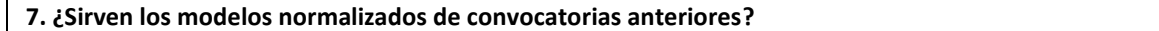

No. Además de encontrarse en la aplicación de solicitudes disponibles en la pestaña "Documentos" de la pantalla de solicitud, el modelo normalizado de Memoria de la propuesta de la AES 2019 se puede descargar en la página web del ISCIII a través de [http://www.isciii.es/ISCIII/es/contenidos/fd](http://www.isciii.es/ISCIII/es/contenidos/fd-investigacion/fd-financiacion/fd-convocatorias-ayudas-accion-estrategica-salud/Documentacion-programa-estatal-promocion-del-talento-y-su-empleabilidad.shtml)[investigacion/fd-financiacion/fd-convocatorias-ayudas-accion-estrategica-salud/Documentacion](http://www.isciii.es/ISCIII/es/contenidos/fd-investigacion/fd-financiacion/fd-convocatorias-ayudas-accion-estrategica-salud/Documentacion-programa-estatal-promocion-del-talento-y-su-empleabilidad.shtml)[programa-estatal-promocion-del-talento-y-su-empleabilidad.shtml](http://www.isciii.es/ISCIII/es/contenidos/fd-investigacion/fd-financiacion/fd-convocatorias-ayudas-accion-estrategica-salud/Documentacion-programa-estatal-promocion-del-talento-y-su-empleabilidad.shtml) 

El Currículum Vitae obligatorio para la presente convocatoria es el Currículum Vitae Abreviado (CVA MINECO). Este se generará de forma automática desde el editor CVN [\(https://cvn.fecyt.es/editor\)](https://cvn.fecyt.es/editor) o desde cualquier institución certificada en la norma CVN de la FECYT que ofrezca el servicio CVA. Una vez actualizado y finalizado el Currículum Vitae del candidato, se generará un documento en PDF (seleccionar formato CVA MINECO) que deberá ser adjuntado en la ficha de investigador de la solicitud y presentado junto con la solicitud de la ayuda.

El modelo CVA MINECO puede cumplimentarse o actualizarse en caso de disponer ya de uno en la siguiente dirección: [https://cvn.fecyt.es/editor/index.html?locale=spa#INDEX,](https://cvn.fecyt.es/editor/index.html?locale=spa#INDEX) o pulsando el icono de

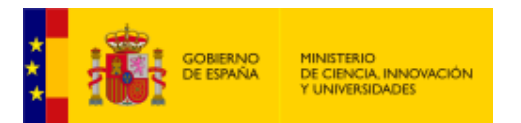

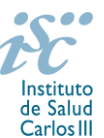

Currículum Vitae Normalizado CVN que figura en [https://sede.isciii.gob.es,](https://sede.isciii.gob.es/) en Trámites más usados. Acción Estratégica de Salud. Ayudas y subvenciones. Currículum Vitae Normalizado (CVN) de la FECYT.

# <span id="page-3-0"></span>[Inicio](#page-0-0) **8. ¿Quién recibe la subvención?**

La subvención se libra al centro solicitante.

## <span id="page-3-1"></span>**9. ¿Cuándo está previsto que se concedan estas ayudas?**

La concesión está prevista para el **último cuatrimestre de 2019**.

## <span id="page-3-2"></span>**10. ¿Cuándo está prevista la contratación de los sustitutos que resulten seleccionados por los centros?**

Las contrataciones se producirán **durante el año 2020 y/o 2021** en función de los años pendientes de ejecución del proyecto activo que sustente la solicitud y siempre en función de la solicitud realizada**.**

[Inicio](#page-0-0)

## <span id="page-3-3"></span>**11. ¿Cómo se evalúan los contratos para la Intensificación de la actividad investigadora en el SNS?**

Puede acceder a los criterios de evaluación detallados de la presente convocatoria en la página web: [http://www.isciii.es/ISCIII/es/contenidos/fd-investigacion/fd-financiacion/fd-convocatorias-ayudas](http://www.isciii.es/ISCIII/es/contenidos/fd-investigacion/fd-financiacion/fd-convocatorias-ayudas-accion-estrategica-salud/Documentacion-programa-estatal-promocion-del-talento-y-su-empleabilidad.shtml)[accion-estrategica-salud/Documentacion-programa-estatal-promocion-del-talento-y-su](http://www.isciii.es/ISCIII/es/contenidos/fd-investigacion/fd-financiacion/fd-convocatorias-ayudas-accion-estrategica-salud/Documentacion-programa-estatal-promocion-del-talento-y-su-empleabilidad.shtml)[empleabilidad.shtml](http://www.isciii.es/ISCIII/es/contenidos/fd-investigacion/fd-financiacion/fd-convocatorias-ayudas-accion-estrategica-salud/Documentacion-programa-estatal-promocion-del-talento-y-su-empleabilidad.shtml)

Es necesario que el candidato seleccione sus 10 mejores publicaciones. Para la correcta valoración y posible contabilización de aquellas publicaciones científicas que no tengan la consideración de artículo en las revistas, se deberá remitir el texto completo del mismo junto con la solicitud.

El periodo de valoración de los méritos curriculares del candidato comprendido entre el 1 de enero de 2014 y el final de plazo de presentación de solicitudes (13 de marzo de 2019)**,** podrá ampliarse por años completos si durante el mismo concurre alguna de las situaciones indicadas en el artículo 9.2. de la convocatoria, y se indica y se acredita debidamente en el momento de presentar la solicitud**.**

[Inicio](#page-0-0)

#### <span id="page-3-4"></span>**12. ¿Dónde se puede consultar a qué cuartil pertenecen las publicaciones científicas?**

En la pestaña "Documentos" de la pantalla de solicitud, está disponible un fichero Excel con el *Journal Citation Report* **(JCR) de 2017** en el que se identifica el cuartil al que pertenecen las publicaciones.

## **Este JCR 2017 será el que se utilice para la valoración de las publicaciones del candidato**.

[Inicio](#page-0-0)

#### <span id="page-3-5"></span>**13. ¿Cómo se puede comprobar la selección hecha de las publicaciones?**

En la tramitación de la solicitud a través de la aplicación, se pone a disposición de los usuarios un Borrador de la solicitud (botón *ver borrador*), donde se podrán revisar todos los datos incorporados en la misma, así como el listado de publicaciones seleccionadas para su evaluación. Para que dicho Borrador contenga información deberán guardarse previamente los datos incorporados a la solicitud.

[Inicio](#page-0-0)

[Inicio](#page-0-0)

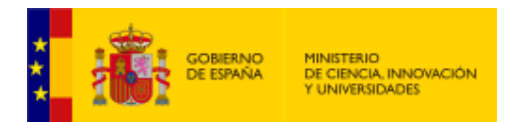

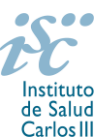

Este documento "Borrador" no tendrá validez y, por lo tanto, tras comprobar la adecuación de los datos recogidos en él, será necesario generar el documento definitivo de solicitud que será el documento firmado y presentado en la forma y plazo indicado en cada caso.

[Inicio](#page-0-0)

## <span id="page-4-0"></span>**14. No se han cargado correctamente las publicaciones, ¿qué hacer?**

Es posible que el CVA haya perdido su huella digital, por lo que deberá generarlo de nuevo y cargarlo en la aplicación.

Otra opción es que no se haya realizado correctamente la carga de las publicaciones en el CVA. Existe una guía a su disposición en la página web en la que se muestran los pasos a seguir para la correcta carga de las publicaciones y la información necesaria para su correcta evaluación: [http://www.isciii.es/ISCIII/es/contenidos/fd-investigacion/fd-financiacion/fd-convocatorias-ayudas](http://www.isciii.es/ISCIII/es/contenidos/fd-investigacion/fd-financiacion/fd-convocatorias-ayudas-accion-estrategica-salud/2017/CVN_Abreviado__manual_AES_2017.pdf)[accion-estrategica-salud/2017/CVN\\_Abreviado\\_\\_manual\\_AES\\_2017.pdf](http://www.isciii.es/ISCIII/es/contenidos/fd-investigacion/fd-financiacion/fd-convocatorias-ayudas-accion-estrategica-salud/2017/CVN_Abreviado__manual_AES_2017.pdf)

Recomendamos la visualización del Borrador para comprobar la correcta carga de las publicaciones. **Es importante recordar que únicamente serán valorables aquellas publicaciones incorporadas en la solicitud y que dicha selección no se podrá modificar una vez presentada la solicitud.**

Además es necesario que las publicaciones seleccionadas incorporen su respectivo número de DOI (Digital Object Identifier) y, en su caso, del PMID (PubMed Identifier).

[Inicio](#page-0-0)

#### <span id="page-4-1"></span>**15. ¿ Cómo puedo acreditar las situaciones de interrupción señaladas en el artículo 9.2.?**

En los casos de maternidad y paternidad, documentos que acrediten esta situación como Certificado de empresa para la solicitud de maternidad-paternidad, reconocimiento de prestación de la Tesorería de la Seguridad Social, etc., en los que conste expresamente el periodo del permiso correspondiente. No será válida para acreditar esta circunstancia la aportación de una copia del Libro de Familia.

En los casos de enfermedad grave o accidente del solicitante, documentos que lo acrediten tales como partes médicos de baja y alta, en los que conste expresamente el periodo de la baja correspondiente.

En los casos de Atención a personas en situación de dependencia, certificado de la entidad competente donde conste expresamente la situación y el grado de dependencia

[Inicio](#page-0-0)

#### <span id="page-4-2"></span>**16. ¿Con quién me puedo poner en contacto en caso de duda?**

Las personas de contacto para la gestión de los contratos para la intensificación de la actividad investigadora en el SNS son:

Ana Barderas / Celia de la Montaña Tfnos.: 91 822 25 50 / 22387 Correos electrónicos[: abarderas@isciii.es;](mailto:abarderas@isciii.es) [cmontana@isciii.es](mailto:cmontana@isciii.es)

[Inicio](#page-0-0)

Estas preguntas frecuentes sólo pretenden facilitar la comprensión del texto oficial de la Resolución de convocatoria. En caso de discrepancias, el texto prevalente es el publicado en la Base de Datos Nacional de Subvenciones (BDNS).